### **Інструкція**

# **для отримання доступу до курсу «Вступ до кібербезпеки» і тестування**

(тест буде доступний з 07.02.17-10.02.17)

- 1. Замовте необхідну кількість *Ідентифікаторів місць* (*Seat Token*), надіславши листа на адресу **[TsvirkunL@gmail.com](mailto:TsvirkunL@gmail.com)**. Ця адреса дійсна для навчальних закладів м. Дніпро і Дніпровської обл. В листі Вкажіть Ваше ПІБ, назву навчального закладу, місто його знаходження, назву класу (групи) та кількість учнів (студентів). Для реєстрації кожного учня (студента) використовується один *Ідентифікатор місця*.
- 2. Отримавши *Ідентифікатори місць* (*Seat Token*) роздайте їх учням (студентам).
- 3. Учням (студентам) необхідно зайти на **[https://www.netacad.com/self](https://www.netacad.com/self-enroll/)[enroll/](https://www.netacad.com/self-enroll/)** і в правому верхньому куті вибрати зручну для них мову інтерфейсу.
- 4. Якщо учень (студент) вже є слухачем Академії Cisco, то процес реєстрації на курс проходить за один крок. Учень (студент) вводить свій e-mail та отриманий *Ідентифікатор місця* (*Seat Token*). Процес реєстрації на курс показаний на рисунку нижче.

Использование токена места Вы можете зарегистрироваться на курс при наличии идентификатора места на этот курс • В настоящее время у меня есть имя для входа на Networking Academy **B R** anenaue на портале Networking Academy Экранное имя или апрес электронной почты tsvirkunl@gmail.com Идентификатор места aWEvbN Отправить

Після успішної реєстрації на курс «Вступ до кібербезпеки» необхідно виконати вхід до Мережної академії Сisco.

Тобто набрати *netacad.com*, клацнути *log in* і ввести своє екранне ім'я або e-mail і пароль (дивись далі пункт 8).

## 5. Для новачків в Мережній академії Сіѕсо потрібно заповнити форму із своїми даними, як показано нижче:

#### Использование токена места

Вы можете зарегистрироваться на курс при наличии идентификатора места на этот курс

• В настоящее время у меня есть имя для входа на Networking Academy

• • Я впервые на портале Networking Academy

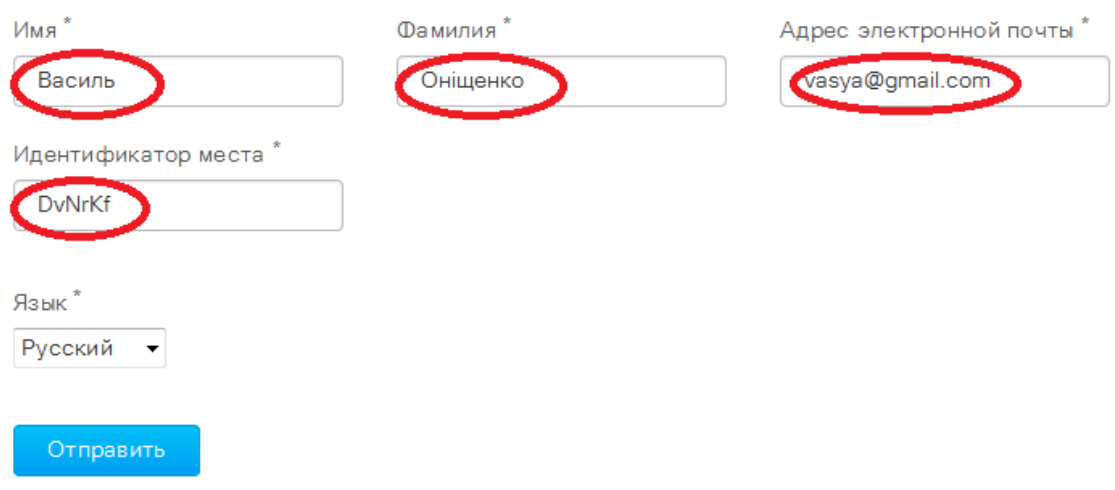

#### 6. Після відправки даних Ви отримаєте на пошту листа Начать работу с Сетевой академией Cisco 交

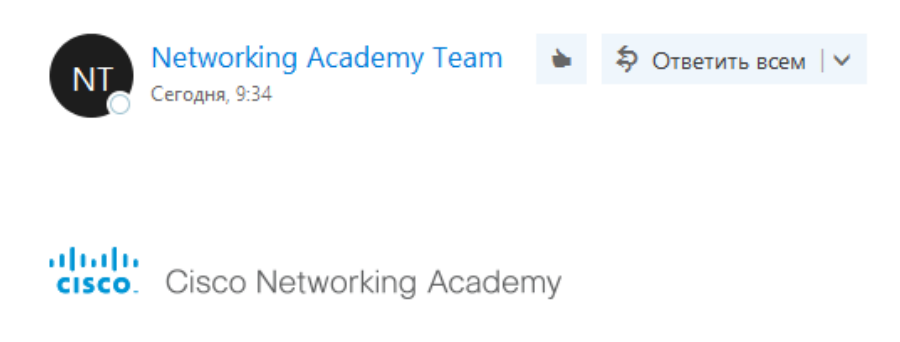

Здравствуйте, Василь Оніщенко!

Добро пожаловать в Сетевую академию Cisco! Для активации учетной записи подтвердите свой адрес электронной почты и ответьте на несколько вопросов.

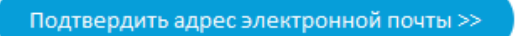

Если вы уже записаны на курс, просто щелкните на названии курса на экране "Learn" (Обучение).

Если вы всегда интересовались ИТ или только сейчас открыли для себя этот увлекательный мир, пришло самое лучшее время, чтобы получить нужные навыки и знания в интересующей вас области.

С уважением, Команда Сетевой академии Cisco www.netacad.com

## 7. Оберіть «Подтвердить адрес электронной почты» і відповідайте на запитання:

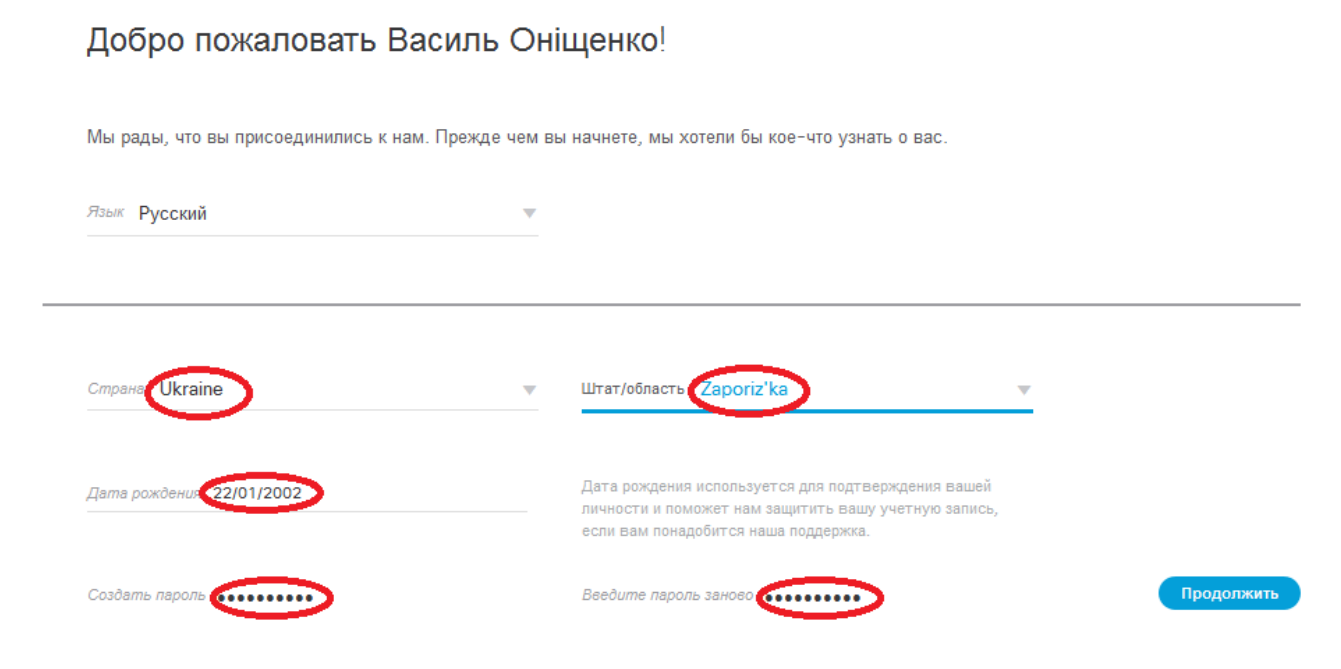

8. Після входу до Мережної академії Сisco Ви потрапляєте на сторінку «Я учусь» і маєте вибрати курс «Вступ до кібербезпеки».

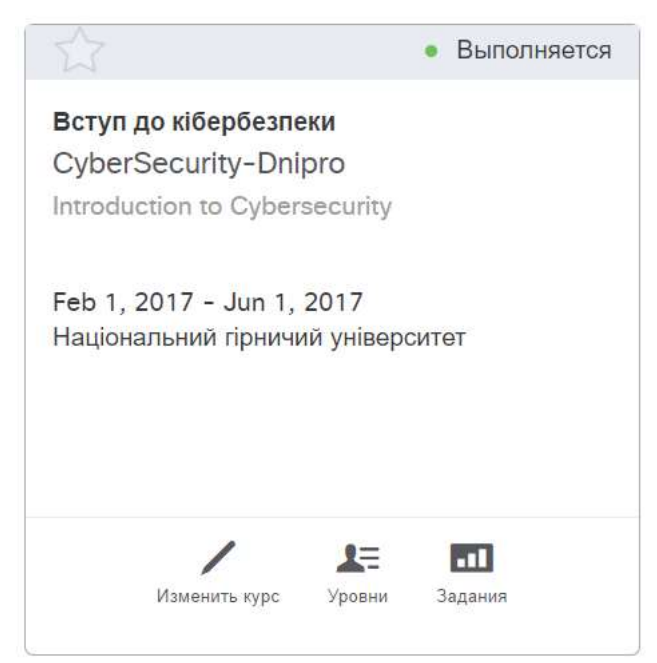

## 9. В розділі «Задания» виберіть тест

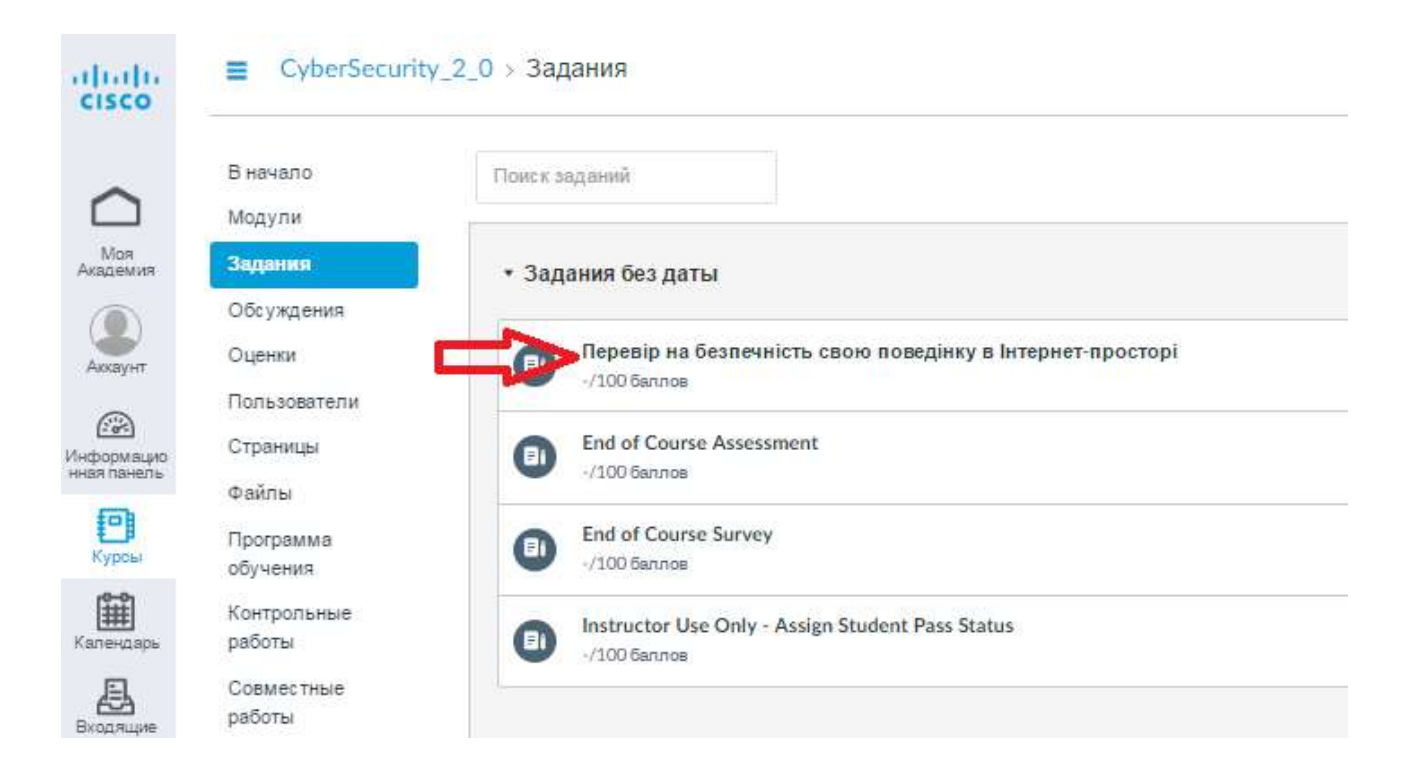

З повагою, Цвіркун Л.І, професор, керівник Центру підготовки інструкторів Cisco НГУ